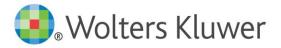

# PU3LISH ONE

**Important**: Please note that working in Internet Explorer might cause issues with the system; please use Chrome or Firefox.

This guide is a working document and will be periodically updated and redistributed. Comments for revision should be addressed to Niki de Bruin (niki.de.bruin@wolterskluwer.com)

© 2022 Kluwer Law International BV, The Netherlands

### CONTENTS

| Chapter<br>Chapter |                                       |
|--------------------|---------------------------------------|
| 2.1                | Login 2                               |
| 2.2                | Reset your password 3                 |
| 2.3                | Dashboard5                            |
| 2.4                | Workflow 6                            |
| 2.5                | Editing via PublishOne                |
| 2.6                | Editing offline (Check Out/Check In)7 |
| 2.7                | Submission of the document            |
| Chapter            | 3 Microsoft Word environment11        |
| 3.1 E              | xplanation of the PublishOne ribbon11 |
| 3.2                | Headings and styles 12                |
| 3.3                | Tables                                |
| 3.4                | Web links                             |
| 3.5                | Internal links                        |
| 3.6                | Validation15                          |
| Chapter            | 4 To search                           |
| Anne               | x – Contact Details                   |

### CHAPTER 1 INSTALLATION

Please refer to the Installation Instructions for information on the installation of PublishOne:

https://support.publishone.nl/kli/

### CHAPTER 2 INTERFACE PUBLISHONE

#### 2.1 LOGIN

You have received an e-mail notification informing you that a document has been assigned to you.

Log in to <u>https://kli-is.publishone.nl/</u> with your credentials.

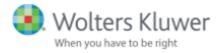

### Log in with your PublishOne account

| EMAIL ADDRESS         |
|-----------------------|
|                       |
| PASSWORD              |
|                       |
| Remember me           |
| LOGIN                 |
| Forgot your password? |

If you have issues with your credentials, please contact your contact person at Kluwer Law International.

First time logging in to the platform, you will receive the option to take a tour, that will show you the options.

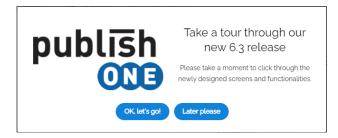

#### 2.2 RESET YOUR PASSWORD

If you forgot your password, you can reset it and get a new password by clicking on "Forgot password" link.

| Wolters Kluwer<br>When you have to be right |
|---------------------------------------------|
| Log in with your PublishOne account         |
| EMAIL ADDRESS                               |
| PASSWORD                                    |
| Remember me                                 |
| LOGIN                                       |
| Forgot your password?                       |

- 1. Click on the link Forgot your password?
- 2. Insert your email address

| FORGOT YOUR PASSWORE    | )? |
|-------------------------|----|
| Email address           |    |
| EMAIL RESET PASSWORD LI | NK |

- 3. Click on the "Email Reset Password Link" button
- 4. Open your mailbox (please check your spam folder if you did not receive an email in your inbox)
- 5. Click on the link in the email and set a new password
- 6. Insert a new password
- 7. Click on the "Reset" button
- 8. The password changed. Click on the link to return to the login screen

#### 2.3 DASHBOARD

After logging in, the Dashboard of PublishOne will appear. You will start in the Docs screen where all documents assigned to you can be found.

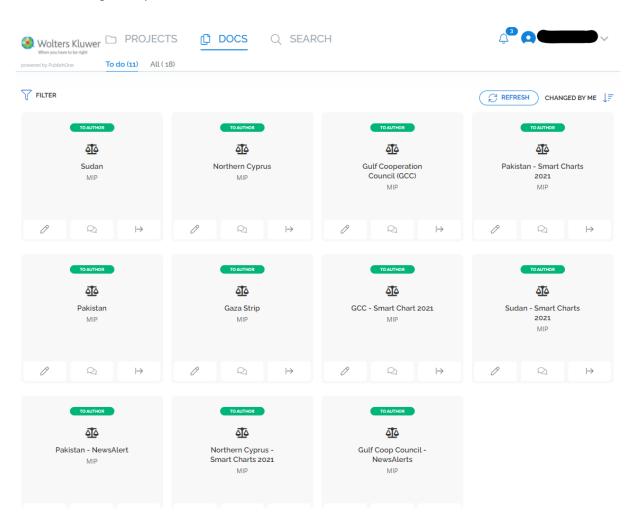

Other tabs are:

- **Projects**: a view of the documents structured by project
- Search: search for a specific document

Clicking the arrow beside your name will open your settings

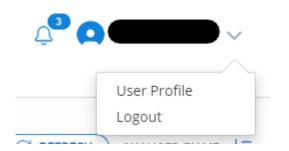

#### 2.4 WORKFLOW

The workflow of a document in PublishOne consists of the following steps:

1. To Author: The document is assigned to you and you can work in the document.

2. When you have finalized the update of the work, assign it to one of the following roles for review. *Please* note that the choice of role differs per project.

- To Publisher: this is the Content Manager at Kluwer Law International
- To Editor: this is the General Editor of the publication

3. To Publisher: The General Editor approves the document and the Content Manager does the final checks.

4. **To Production**: The document is ready for publication and the Content Manager assigns it to the Project Manager, by selecting this state.

#### 2.5 EDITING VIA PUBLISHONE

In the dashboard click the pencil icon to start editing the document.

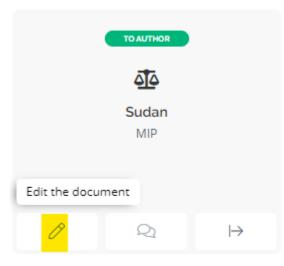

The file will be opened in Word, please make all the necessary changes. When done click the 'Save' button and close the document. The file will automatically be uploaded back into the system.

Please note: if you press 'Save as' and save the file to your computer, it cannot be uploaded back into the system. If you want to work on the document offline please follow the steps in the next chapter 'Editing offline'.

### 2.6 EDITING OFFLINE (CHECK OUT/CHECK IN)

#### Check out

In the dashboard click the arrow icon to check out the document.

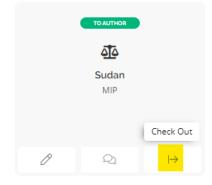

The system will ask for your confirmation before you can proceed:

|                                                                      | $\otimes$ |
|----------------------------------------------------------------------|-----------|
| Are you sure you want to check-out this document?                    |           |
| This document will be locked for others until you check it in again. |           |
|                                                                      |           |
|                                                                      | YES       |

Please note that if you have co-authors they will not be able to work in the document for the time you have it checked out.

#### Click 'Yes'

The document will be stored in your downloads folder. You can edit the document offline and make all the necessary changes.

#### Check In

Once done you will have to check the document back into the system. In the dashboard click the arrow again to check in the document.

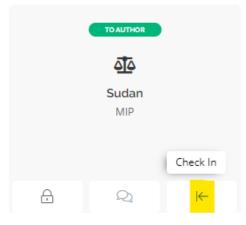

In the pop up you can either use the 'Browse' function to select the correct document or you can drag the file to the browser.

| What wou | ld you like to     |        |  |
|----------|--------------------|--------|--|
|          |                    |        |  |
| Drop y   | our file here or l | Browse |  |
|          |                    |        |  |
|          |                    |        |  |

Once the document is uploaded you will get a confirmation after which you can close the pop-up.

|    |            |                                     | $\otimes$ |
|----|------------|-------------------------------------|-----------|
|    | What woul  | d you like to check-in?             |           |
|    | Drop y     | 企<br>our file here or <b>Browse</b> |           |
| P) | Sudan.docx | Upload Successful                   |           |
|    |            |                                     |           |
|    |            | CANCEL                              | SE        |

During the check-out procedure a code will be added to the document, so the system knows which file was downloaded. If you want to check in a document that was not downloaded using this option, you will get an error message.

Please contact your contact person at Kluwer Law International if you are unable to upload the document.

#### 2.7 SUBMISSION OF THE DOCUMENT

If you have finished the review of the document, the file should be assigned to the Content Manager or General Editor (depending on the selected workflow; see 3. Workflow).

|   | TO AUTHOR    |           |
|---|--------------|-----------|
|   | <u>4</u>     |           |
|   | Sudan<br>MIP |           |
|   | WIF          |           |
|   |              |           |
| 0 | Q            | $\mapsto$ |

Click on the chapter name. This will open the document view of the chapter, where you can review the document. If you want to make another change there is an edit button on top right hand side of the screen:

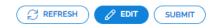

If you are done, please click the 'Submit button:

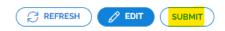

The pop up will allow you to submit the file to the next step in the Workflow (see 3. Workflow)

|               |                                         | $\otimes$ |
|---------------|-----------------------------------------|-----------|
|               | To what state would you like to change? |           |
|               |                                         |           |
|               |                                         |           |
| CURRENT STATE |                                         | ~         |
|               |                                         |           |
|               |                                         |           |
|               |                                         |           |

The following fields are present:

Next: To Publisher will already be selected Comment: any additional information about the update can be added here, not a required field Author: will be prefilled

Click 'Submit' and the document will be sent to the editor.

When the Content Manager or the General Editor have comments for you, they will assign the document back to state 'To Author'. When you have addressed the comments, assign the document to the Content Manager ('To Publisher') or the General Editor ('To Editor') as appropriate.

### CHAPTER 3 MICROSOFT WORD ENVIRONMENT

#### 3.1 EXPLANATION OF THE PUBLISHONE RIBBON

When you open a document in Word, you will see the PublishOne ribbon next to "File, on the left hand side of the screen.

In this paragraph, different functions of the ribbon will be explained. In below figure you can see the PublishOne ribbon and where the functions are.

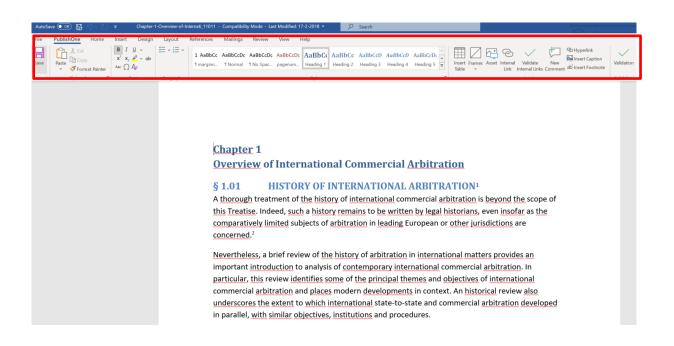

#### 3.2 HEADINGS AND STYLES

To apply the right style to a text, click on the arrow next to the "styles". All selected headings and styles will be visible (see figure 4.2.1). Select the text to which you want to apply the heading or style and click on the wanted heading or style.

It is important that you only use styles from the PublishOne ribbon.

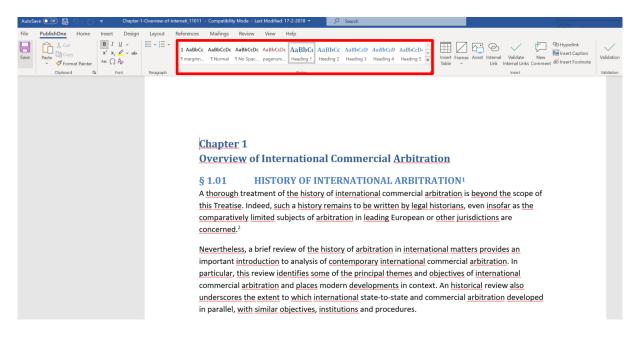

#### 3.3 TABLES

By clicking on "Insert table" in the PublishOne ribbon, you can add a table to your document. To design the table further you can use the extra options as shown below.

| File | PublishOne | Home       | Insert  | Design | Layout    | References | Mailings | Review     | View      | Help                                                                                                    |                                   |                       |              |                |                          |           |                 |             |                |              |                  |
|------|------------|------------|---------|--------|-----------|------------|----------|------------|-----------|----------------------------------------------------------------------------------------------------|-----------------------------------|-----------------------|--------------|----------------|--------------------------|-----------|-----------------|-------------|----------------|--------------|------------------|
|      | Cut        |            | BI      | Ū ~    | E • E •   | 1 AaBbCc   | AaBbCcDc | AaBbCcDc   | AaBbCo    | AaBbCe AaBbC                                                                                                    | C AaBbCcD                         | AaBbCcD               | AaBbCcD      |                | 163                      | 8         | $\checkmark$ t  |             | łyperlink      | $\checkmark$ | Compare Versions |
| Save | Paste Cop  |            | x x     | ✓ ↔    |           |            | 1 Normal |            |           | and the second second se |                                   |                       | ~            | Insert Fra     | nes Asset In             | nternal   | Validate N      | New         | nsert Caption  | Validation   | Mark Entry       |
|      |            | at Painter | Aur 777 | ro     |           |            |          |            |           | International                                                                                                    |                                   |                       |              | Table          |                          | Link Int  | ernal Links Cor | mment dD Ir | nsert Footnote |              | Navigation Pane  |
|      | Clipboard  | F2         | Fo      | ont    | Paragraph |            |          | whatow     | r argun   | Styles<br>ments or forms of per                                                                                                    | cupsion they                      | wichod "2             | 8            |                |                          |           | Insert          |             |                | Validation   |                  |
|      |            |            |         |        |           |            |          | whateve    | argun     | nents of forms of per                                                                                                    | suasion they                      | wished.               |              |                |                          |           |                 |             |                |              |                  |
|      |            |            |         |        |           |            |          | It is also | clear, h  | however, that the ter                                                                                                    | m "arbitratio                     | n" encom              | bassed a rar | nge of dispu   | ite resoluti             | ion       |                 |             |                |              |                  |
|      |            |            |         |        |           |            |          | mechan     | isms, so  | ome of which appear                                                                                                    | reasonably s                      | imilar to c           | ontemporar   | ry internatio  | onal arbitra             | ation,    |                 |             |                |              |                  |
|      |            |            |         |        |           |            |          | while ot   | hers dif  | ffered in substantial v                                                                                                    | vays. One as                      | pect of and           | ient state-t | o-state arbi   | itration tha             | at woul   | ł               |             |                |              |                  |
|      |            |            |         |        |           |            |          | strike co  | ntempo    | orary observers as ur                                                                                                    | usual was th                      | e number              | of arbitrato | rs: although   | n most trib              | unals     |                 |             |                |              |                  |
|      |            |            |         |        |           |            |          | were ap    | parentl   | ly comprised of three                                                                                                    | members, th                       | nere were             | instances w  | here tribuna   | als consist              | ed of     |                 |             |                |              |                  |
|      |            |            |         |        |           |            |          | large nu   | mbers (   | (variously, 600 Milesi                                                                                                    | ans, 334 Lari                     | ssaeans, a            | nd 204 Cnid  | lians) which   | arguably r               | reflect a | i i             |             |                |              |                  |
|      |            |            |         |        |           |            |          | quasi-le   | gislative | e, rather than adjudic                                                                                                    |                                   | on <sup>29</sup> Othe |              | ons" appear    | to have be               | een mo    | re              |             |                |              |                  |
|      |            |            |         |        |           |            |          | in the na  | ature of  | f non-binding mediat                                                                                                    | Insert Table                      | ?                     | × in t       | true arbitrat  | tion. <sup>30</sup>      |           |                 |             |                |              |                  |
|      |            |            |         |        |           |            |          |            | 7 77      |                                                                                                    | Table size                        |                       |              |                |                          |           |                 |             |                |              |                  |
|      |            |            |         |        |           |            |          | ~~~~~      |           | he conception of the                                                                                                    | Number of colur                   | nns: 5                |              | mpartial adj   |                          |           |                 |             |                |              |                  |
|      |            |            |         |        |           |            |          |            |           | state-to-state arbitral                                                                                                    | Number of rows                    | 2                     | ÷ tra        | tors in one    | arbitration              | 1,        |                 |             |                |              |                  |
|      |            |            |         |        |           |            |          | illustrate | es these  | e expectations of ind                                                                                                    | AutoFit behavior                  |                       |              |                |                          |           |                 |             |                |              |                  |
|      |            |            |         |        |           |            |          | "I swear   | by Jupi   | oiter, the Lycian Apollo                                                                                                    | Fixed column                      | width: Auto           | ÷ ge         | in the case    | between t                | the       |                 |             |                |              |                  |
|      |            |            |         |        |           |            |          | parties u  | inder o   | oath as will appear to                                                                                                    | O AutoEit to co                   |                       | or           | ding to one    | witness if               | this      |                 |             |                |              |                  |
|      |            |            |         |        |           |            |          | witness    | does no   | ot appear to me to te                                                                                                    | <ul> <li>AutoFit to wi</li> </ul> | ndow                  | any          | y present wi   | ith relation             | n to this |                 |             |                |              |                  |
|      |            |            |         |        |           |            |          | suit, nei  | ther my   | yself nor any other fo                                                                                                    | Remember din                      | nensions for nev      | tables V.d   | etour whats    | soever. Ma               | ay I      |                 |             |                |              |                  |
|      |            |            |         |        |           |            |          | prosper    | as I adh  | here to my oath, but                                                                                                    | OK                                |                       | Cancel       | elf."31        |                          |           |                 |             |                |              |                  |
|      |            |            |         |        |           |            |          | Arbitrati  | on was    | s also used to settle d                                                                                                    | isputes betw                      | een state-            | ike entities | during the     | Roman age                | e.        |                 |             |                |              |                  |
|      |            |            |         |        |           |            |          | Although   | n comm    | mentators observe that                                                                                                    | at the use of                     | arbitration           | declined fr  | om Hellenio    | c practice, <sup>3</sup> | 32 it was | i i i           |             |                |              |                  |
|      |            |            |         |        |           |            |          | by no m    | eans ab   | bandoned. Territorial                                                                                                    | subdivisions                      | of the Ror            | nan Empire,  | , as well as y | vassal state             | es and    |                 |             |                |              |                  |

| File PublishOne Home Insert Design                             | Layout References Mailings Review View Help Table Design Layout                                                    |
|----------------------------------------------------------------|----------------------------------------------------------------------------------------------------|
| Total Row     Last Column       Banded Rows     Banded Columns |                                                                                                    |
| Table Style Options                                            | Table Styles                                                                                                    |
|                                                                | mechanisms, some of which appear reasonably similar to contemporary international arbitration,                     |
|                                                                | while others differed in substantial ways. One aspect of ancient state-to-state arbitration that would             |
|                                                                | strike contemporary observers as unusual was the number of arbitrators: although most tribunals                    |
|                                                                | were apparently comprised of three members, there were instances where tribunals consisted of                      |
|                                                                | large numbers (variously, 600 Milesians, 334 Larissaeans, and 204 Cnidians) which arguably reflect a               |
|                                                                | quasi-legislative, rather than adjudicatory, function. <sup>29</sup> Other "arbitrations" appear to have been more |
|                                                                | in the nature of non-binding mediation, or political consultation, than true arbitration. <sup>30</sup>            |
|                                                                | Nonetheless, the conception of the arbitrator as an independent and impartial adjudicator was                      |
|                                                                | central to the state-to-state arbitral process. An oath, sworn by arbitrators in one arbitration,                  |
|                                                                | illustrates these expectations of independence and impartiality:                                                   |
|                                                                | "I swear by Jupiter, the Lycian Apollo, and by the earth that I will judge in the case between the                 |
|                                                                | parties under oath as will appear to be most just. I will not judge according to one witness if this               |
|                                                                | witness does not appear to me to tell the truth. I have not received any present with relation to this             |
|                                                                | suit, neither myself nor any other for me, man or woman, nor by any detour whatsoever. May I                       |
|                                                                | prosper as I adhere to my oath, but unhappiness to me if I perjure myself."31                                      |
|                                                                |                                                                                                    |
|                                                                |                                                                                                    |
|                                                                | Arbitration was also used to settle disputes between state-like entities during the Roman age.                     |
|                                                                | Although commentators observe that the use of arbitration declined from Hellenic practice, <sup>32</sup> it was    |
|                                                                | by no means abandoned. Territorial subdivisions of the Roman Empire, as well as vassal states and                  |
|                                                                | allies, appealed to the Roman Senate, to Roman proconsuls, or to other Roman institutions for                      |
|                                                                | "arbitral" decisions or the appointment of arbitrators to resolve territorial and other disputes. <sup>33</sup> In |
|                                                                | arbitral decisions of the appointment of arbitrators to resolve territorial and other disputes. <sup>24</sup> In   |
|                                                                |                                                                                                    |

#### 3.4 WEB LINKS

In the "PublishOne" ribbon, click on "Hyperlink" to add a web link. Enter the web link in the windows' pop-up and click on "ok".

**Note**: It is important to always add http:// or https:// when the link starts with www. To add the right link immediately it is recommended to copy and paste the link straight from address bar from the browser.

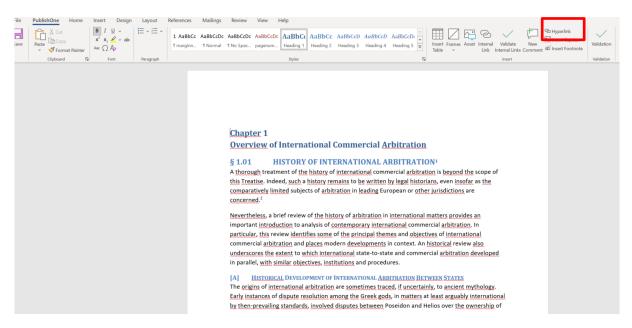

#### 3.5 INTERNAL LINKS

By using the PublishOne Word ribbon you can link to another document or section or numbered paragraph (margin number) in the same or in another document of a publication. To do this, open your document in Word in PublishOne by selecting the document and clicking on the "Edit" button at the top of your screen.

In your Word document, go to the location where you wish to add an internal link. Then go to the PublishOne ribbon at the top of your screen, click on the "Internal link" button which will open the panel "Document Actions" on the right hand side of your screen. Navigate to the document or section you wish to link to and select it. Press the "Insert link" button to create the internal link in your P1 Word document.

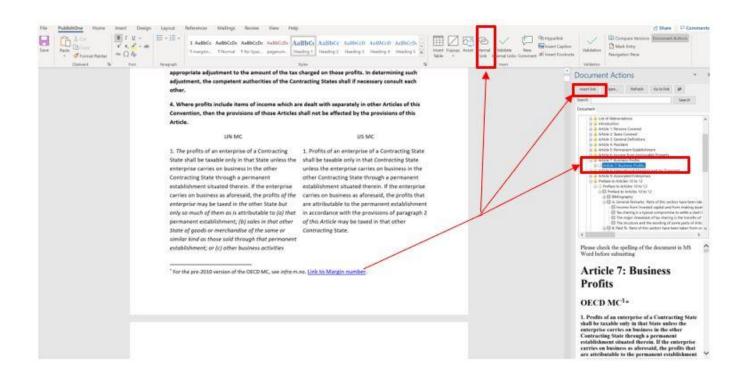

#### 3.6 VALIDATION

Before assigning your work for revision, please click on the "Validation" button in the PublishOne ribbon. During the validation process, any errors will be listed on the right side of your screen. If you click on any of the errors listed, you'll jump to where the error is in your document.

You can then make your corrections, press the "Validation" button again and save and close the document.

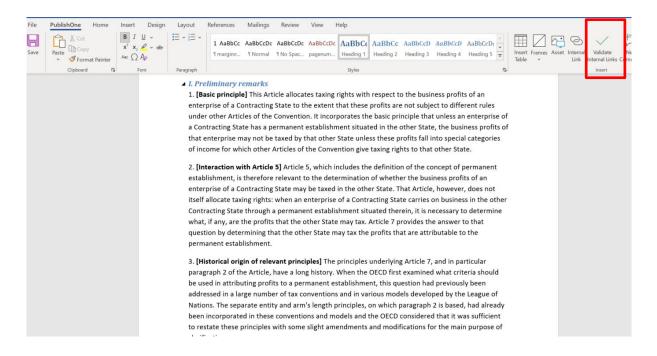

### CHAPTER 4 TO SEARCH

To search through the documents of PublishOne, click on "Search" at the top of the screen. Enter the keyword and click on search. The search results can be sorted on relevance, last changed and title, end date or filtered on projects, document type and workflow state.

| When you have       | s Kluwer —                    | PROJECTS                      | ம் DOCS                  | Q SEARCH                                                                              |                                                                                    |             |
|---------------------|-------------------------------|-------------------------------|--------------------------|---------------------------------------------------------------------------------------|------------------------------------------------------------------------------------|-------------|
| powered by PublishC | Ine                           |                               |                          |                                                                                       |                                                                                    |             |
| Q treaty            |                               |                               |                          |                                                                                       |                                                                                    | Search      |
| Docs Asse           | ts                            |                               |                          |                                                                                       | (                                                                                  | REFRESH     |
|                     | Search in All Io              | ocations V                    |                          |                                                                                       |                                                                                    | RELEVANCE ↓ |
| 1524 document       | s were found                  |                               |                          |                                                                                       |                                                                                    |             |
| _                   | rt. 150 Application           | n of the Patent Coope         | ration Treaty            |                                                                                       | Last edit 11/01/2021                                                               | TO AUTHOR   |
| principle           | es governing the in           | teraction between the B       | PC and PCT, i.e. the pre | een PCT and EPC This a<br>valence rule for the pro<br>ion <b>Treaty</b> of 19 June 19 |                                                                                    | D           |
|                     | itlepage-Patent Co<br>EST-KLI | poperation Treaty             |                          |                                                                                       | Last edit 01/01/1                                                                  | NEW         |
| and 3 O             | ctober 2001 (as in f          | force from 1 April 2002)      | and Regulations under    |                                                                                       | odified on 3 February 198<br>n 1 July 2016 7 Contents o<br>ns of the PCT 804 1.2.2 |             |
|                     | atent Cooperation             | n Treaty                      |                          |                                                                                       | Last edit 01/01/1                                                                  | NEW         |
| Until 31            | .12.1970, the last d          | ay the <b>Treaty</b> was open | for signature (Art.67(2) | ), fifteen more states sig                                                            | ned the Treaty. The PCT is                                                         | 5           |

Until 31.12.1970, the last day the **Treaty** was open for signature (Art.67(2)), fifteen more states signed the **Treaty**. The PCT is an open **treaty** to which any state member of the Paris Convention may become party (Art.62(1)). For the accordance of an international filing date, the PCT does not provide for 'allowing the applicant to be contacted' (Art.5(1)(ii) (Patent Law **Treaty**)

#### ANNEX – CONTACT DETAILS

**Arbitration**: Vincent Verschoor (<u>vincent.verschoor@wolterskluwer.com</u>) and Kiran Gore (<u>kiran.gore@wolterskluwer.com</u>) for Practical Insights Topics only

Competition Law: Niki de Bruin (niki.de.bruin@wolterskluwer.com)

Intellectual Property: Anja Kramer (anja.kramer@wolterskluwer.com)

Tax Law: Lisa Zoltowska (lisa.zoltowska @wolterskluwer.com)

Senior Business Systems Analyst: Lia Nouwen (Lia.Nouwen@wolterskluwer.com).